## **Programování robota SENSE pomocí Wi-Fi modulu:**

## **Wi-Fi modul wifi-203 + baterie** + **robot SENSE**

- 1. Připojíme modul **Wi-Fi-203** a baterii do robota
- 2. **Počkáme** až uvidíme ve Wi-Fi připojeních na Počítači/Notebooku wifi síť **NeulogXXXX**
- 3. **Připojíme** se k síti (bez hesla)
- 4. Otevřeme internetový prohlížeč (Chrome, Mozilla, Safari…)
- 5. Otevřeme stránk[u www.wifi201.com](http://www.wifi201.com/)
- 6. Načte se **prostředí Robockly** a můžeme začít programovat stejně jako když máme robota připojeného přes USB kabel

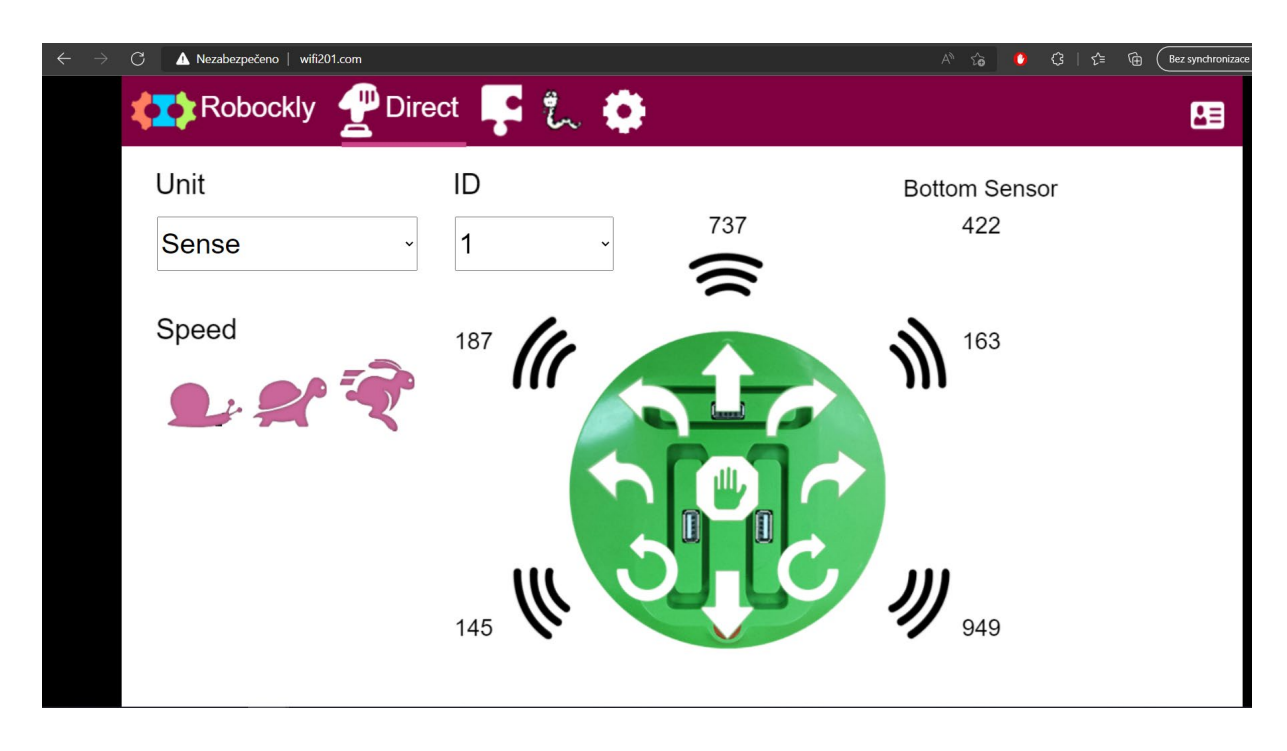